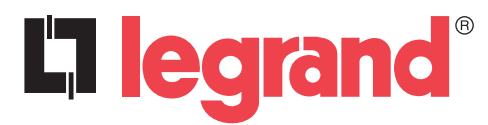

Modbus instruction manual

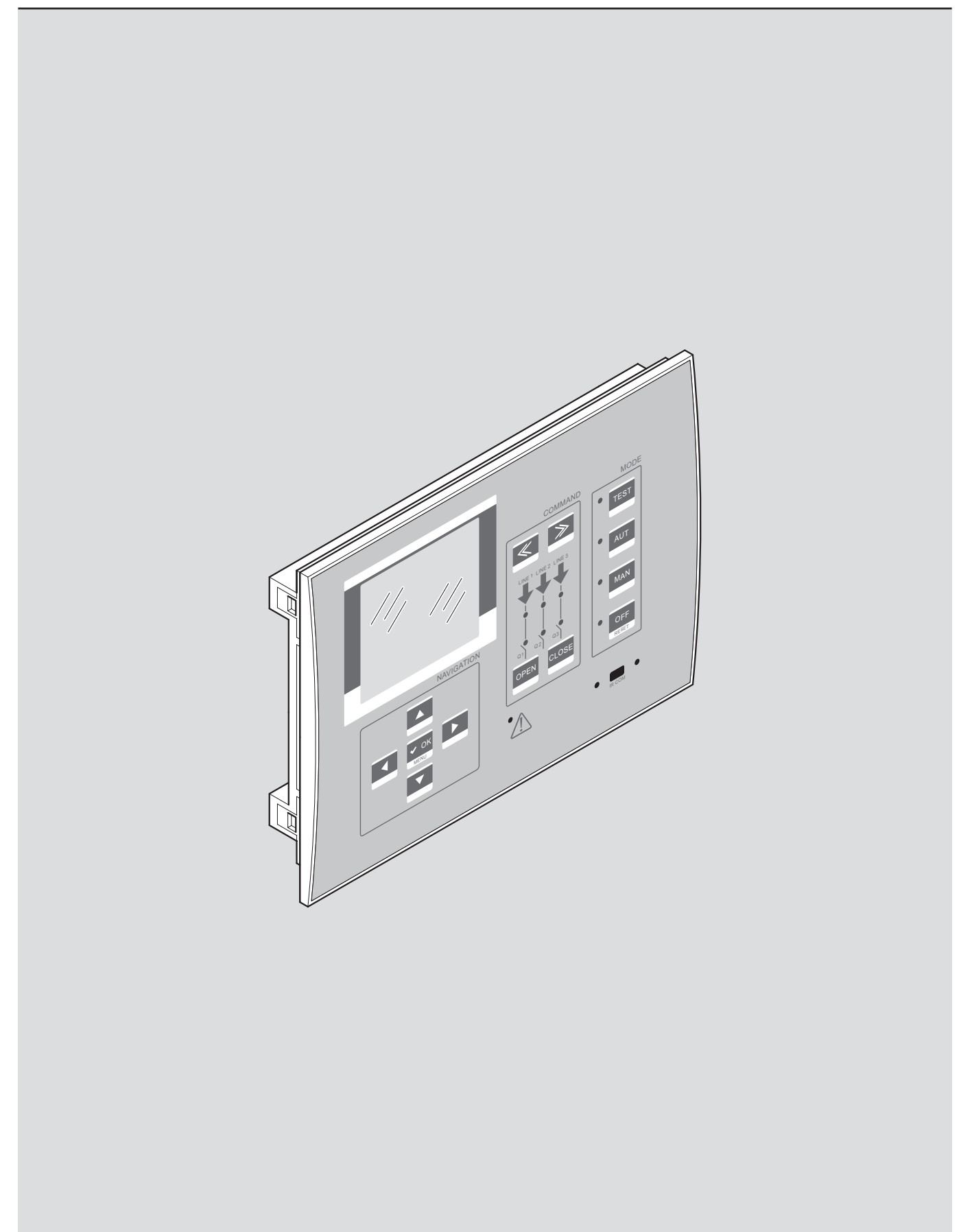

## L'i legrand®

## **Three-Sources Management System (T.S.M.S.)**

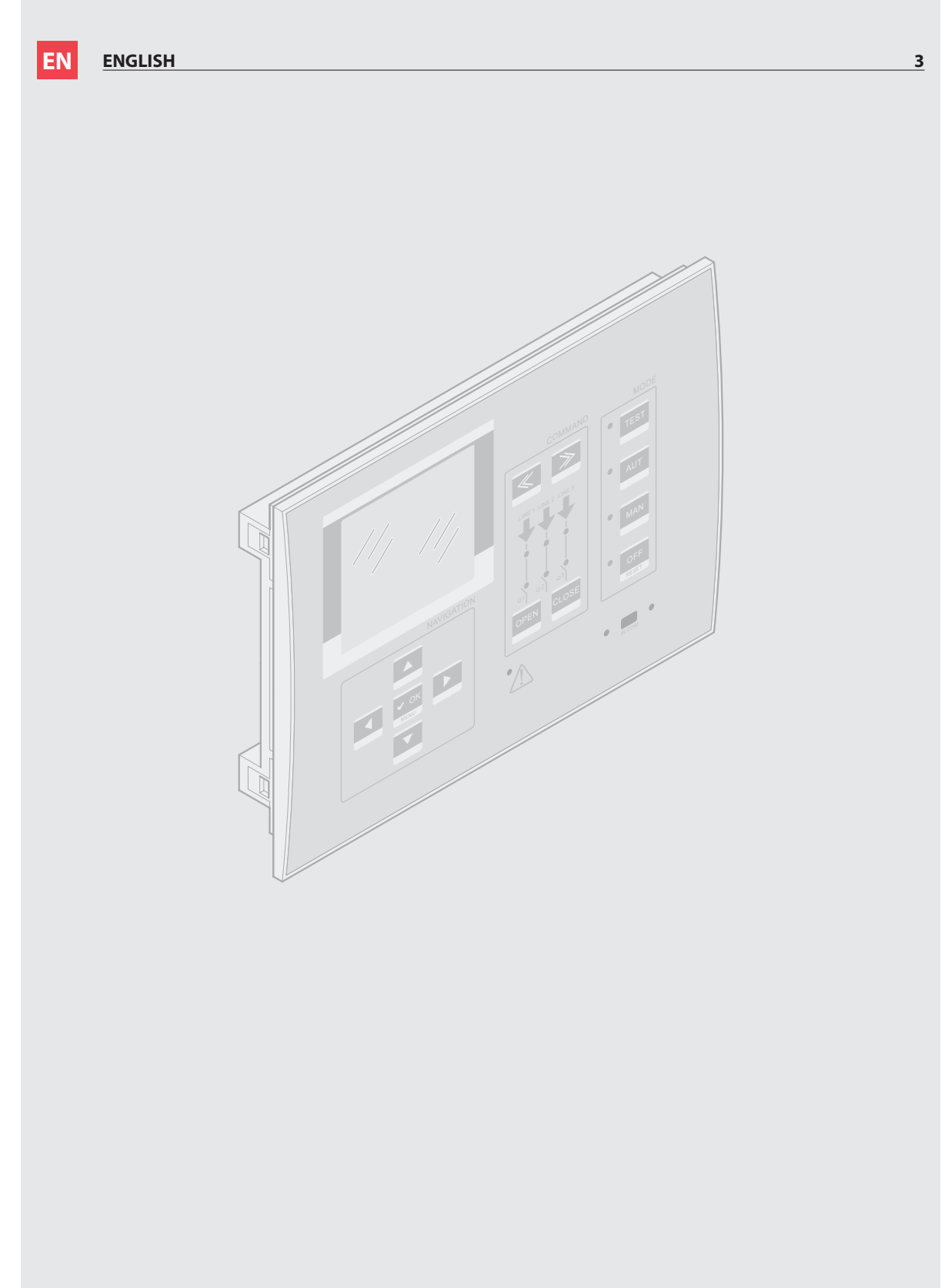

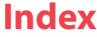

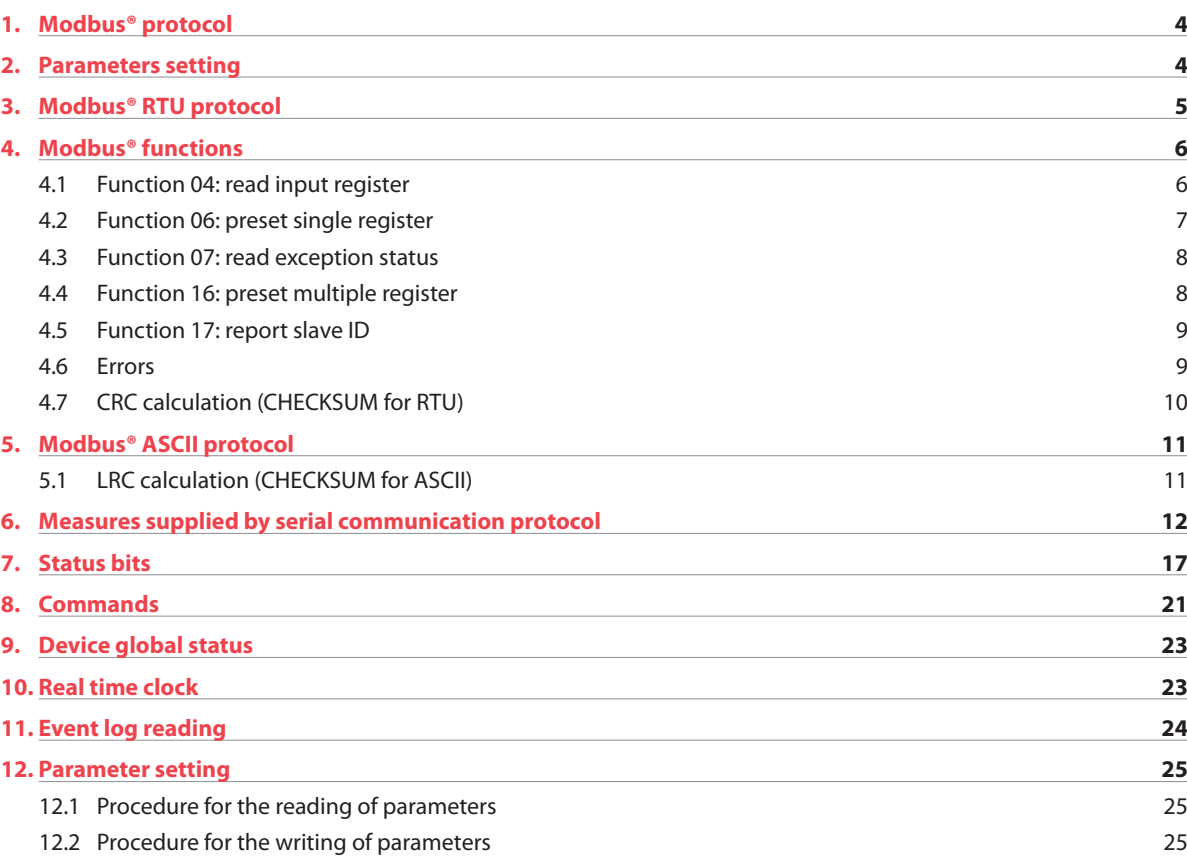

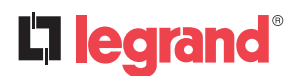

## **1. Modbus® protocol**

The Legrand 4 226 84 three sources management system supports the communication protocols Modbus RTU® and Modbus ASCII®.

Using this function, it is possible to read the device status and to control the units through Legrand Webservers offer, third-party supervision software (SCADA) or through other intelligent devices supporting Modbus®, like PLCs.

### **2. Parameters setting**

To configure the Modbus® protocol, enter SETUP MENU and choose the M10 menu to configure communication port.

#### **MENU M10 – COMMUNICATION**

Serial communication.

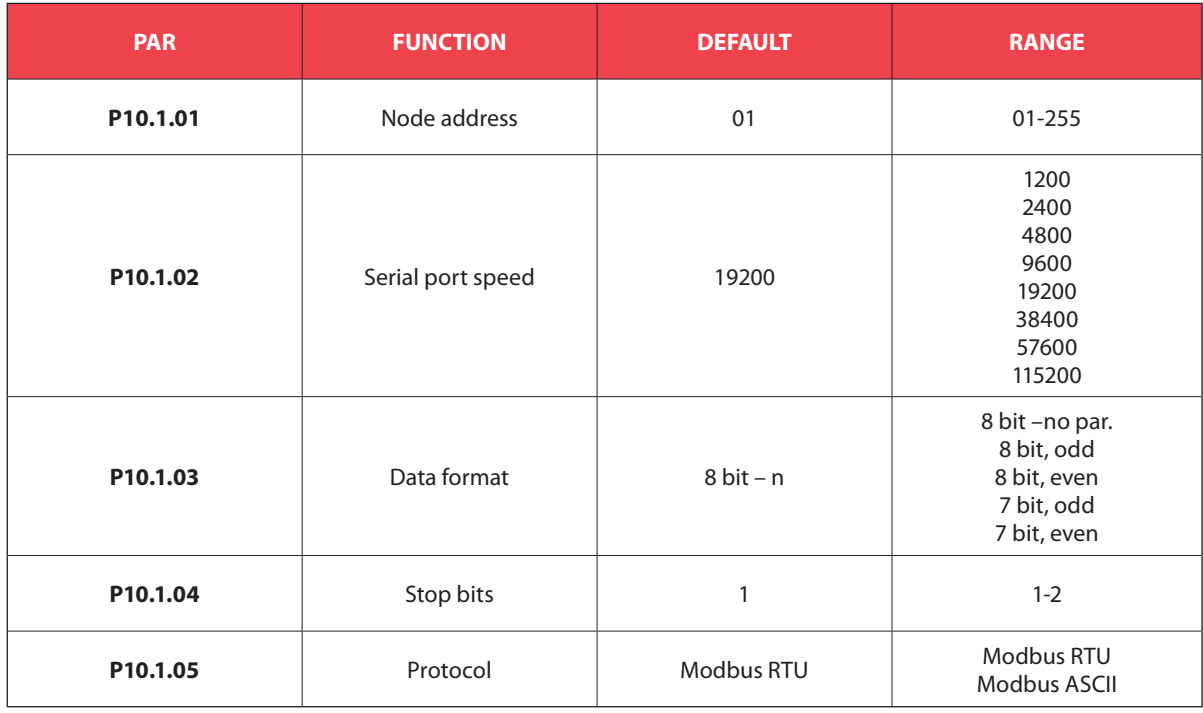

## **3. Modbus® RTU protocol**

If one selects the Modbus® RTU protocol, the communication message has the following structure:

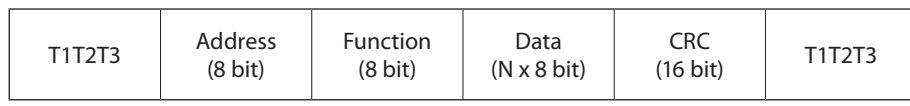

- The Address field holds the serial address of the slave destination device.
- The Function field holds the code of the function that must be executed by the slave.
- The Data field contains data sent to the slave or data received from the slave in response to a query.
- The maximum length for the data field is 80 16-bit registers (160 bytes)
- The CRC field allows the master and slave devices to check the message integrity. If a message has been corrupted by electrical noise or interference, the CRC field allows the devices to recognize the error and thereby to ignore the message.
- The T1 T2 T3 sequence corresponds to a time in which data must not be exchanged on the communication bus to allow the connected devices to recognize the end of one message and the beginning of another. This time must be at least 3.5 times the time required to send one character.

The device measures the time that elapses from the reception of one character and the following. If this time exceeds the time necessary to send 3.5 characters at the selected baud rate, then the next character will be considered as the first of a new message.

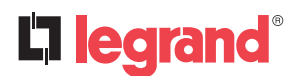

### **4. Modbus® functions**

The available functions are:

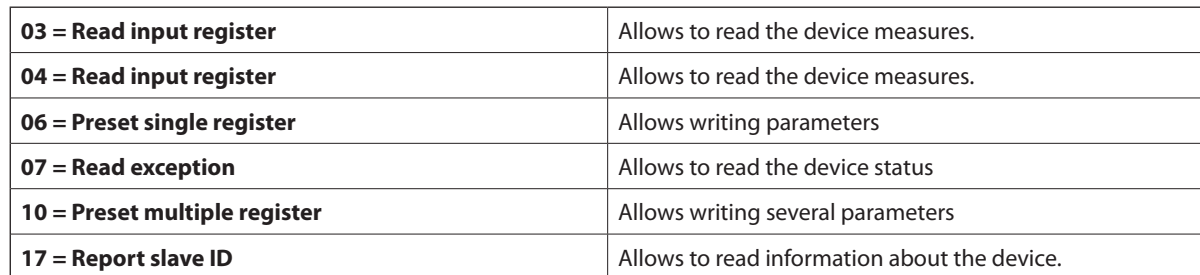

For instance, to read the number number of switching alarms of breaker 1, which resides at location 58 (3Ah), from the DEVICE with serial address 01, the message to send is the following:

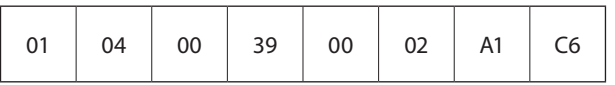

Where:

01= slave address

04 = Modbus® function 'Read input register'

00 39 = Address of the required register (number of switching alarms of breaker 1) decreased by one 00 02 = Number of registers to be read beginning from address 22

A1 C6 = CRC Checksum

The DEVICE answer is the following:

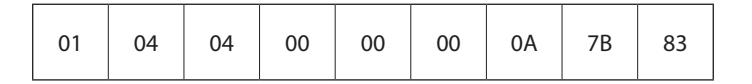

Where:

01 = DEVICE address (Slave 01)

 $04$  = Function requested by the master

 $04$  = Number of bytes sent by the DEVICE

00 00 00 0A = Hex value of number of switching alarms of breaker  $1 = 10$ 

7B 83 = CRC checksum

#### **4.1 Function 04: read input register**

The Modbus® function 04 allows to read one or more consecutive registers from the slave memory. The address of each measure is given in the table "Measures". As for Modbus® standard, the address in the query message must be decreased by one from the effective address reported in the table.

If the measure address is not included in the table or the number of requested registers exceeds the acceptable max number, the DEVICE will return an error code (see error table).

#### **Master query:**

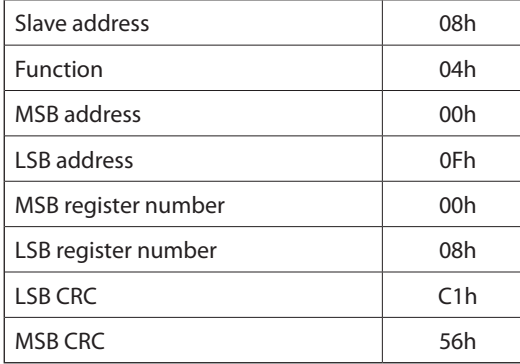

In the above example, slave 08 is requested for 8 consecutive registers beginning with address 10h. Thus, registers from 10h to 17h will be returned. As usual, the message ends with the CRC checksum.

#### **Slave response:**

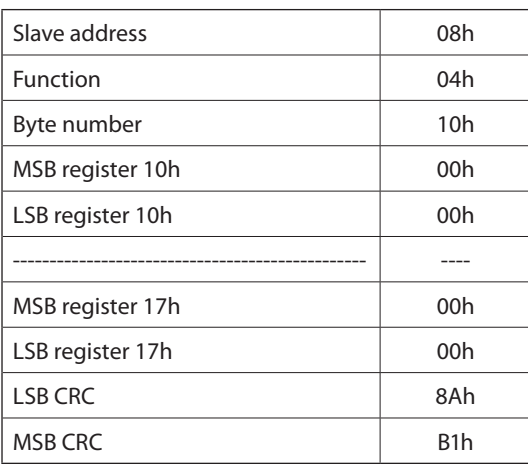

The response is always composed of the slave address, the function code requested by the master and the contents of the requested registers. The answer ends with the CRC.

#### **4.2 Function 06: preset single register**

This function allows to write in the registers. It can be used only with registers with address higher than 1000h. For instance, it is possible to change setup parameters. If the value is not in the correct range, the DEVICE will answer with an error message. In the same way, if the parameter address is not recognised, the DEVICE will send an error response. The address and the valid range for each parameter are indicated in Table "Commands".

#### **Master message:**

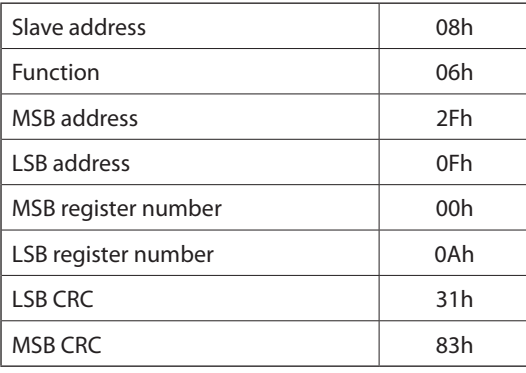

#### **Slave response:**

The slave response is an echo to the query, that is the slave sends back to the master the address and the new value of the variable.

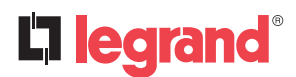

## **4. Modbus® functions**

#### **4.3 Function 07: read exception status**

This function allows to read the status of the automatic transfer switch.

#### **Master query:**

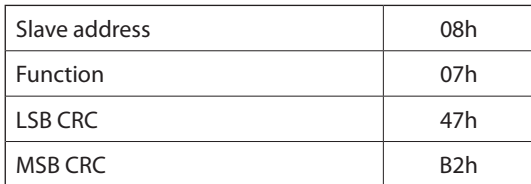

Following table explains meaning of the answer bye sent by device:

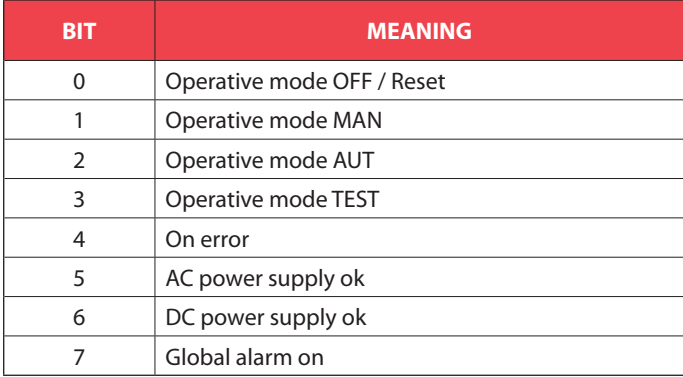

#### **4.4 Function 16: preset multiple register**

This function allows to modify multiple parameters with a single message, or to preset a value longer than one register.

#### **Master message:Slave response:**

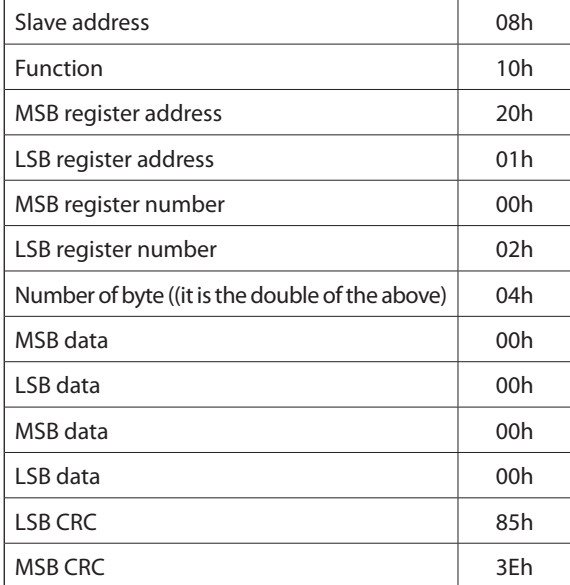

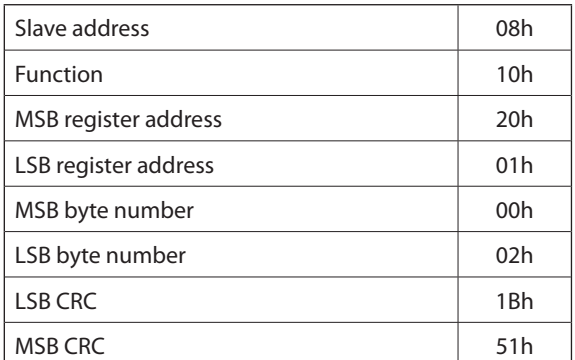

### **4.5 Function 17: report slave ID**

This function allows to identify the device type.

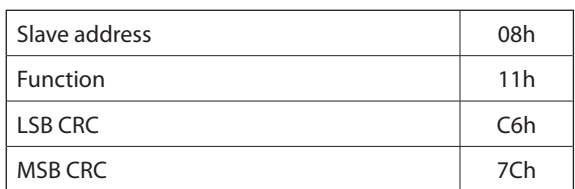

#### **Master query:**  $\qquad \qquad$  **Master query:**  $\qquad \qquad$  **Slave response:**

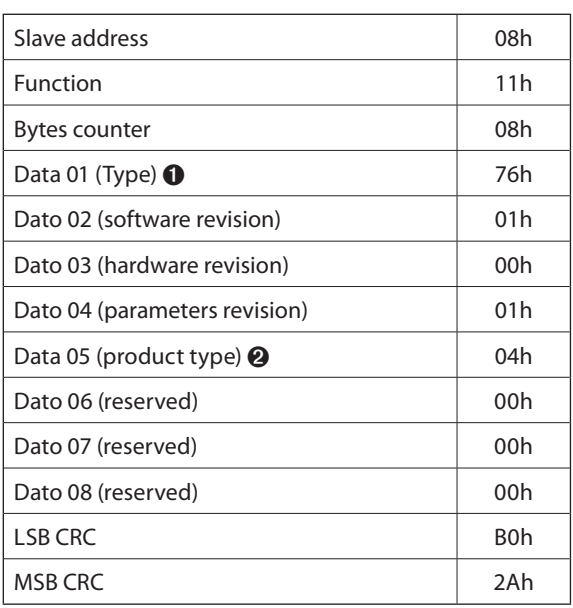

 $\textbf{0}$  118 - 76h = 4 226 84

 ➋ 4 – 04h= TSMS series

#### **4.6 Errors**

In case the slave receives an incorrect message, it answers with a massage composed by the queried function ORed with 80h, followed by an error code byte. In the following table are reported the error codes sent by the slave to the master:

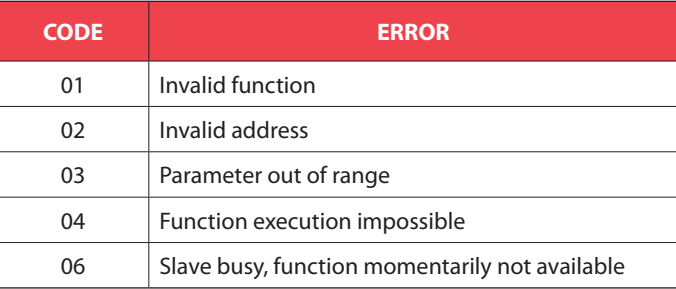

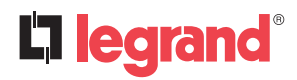

## **4. Modbus® functions**

#### **4.7 CRC calculation (CHECKSUM for RTU)**

Example of CRC calculation:  $F$ rame = 0207h

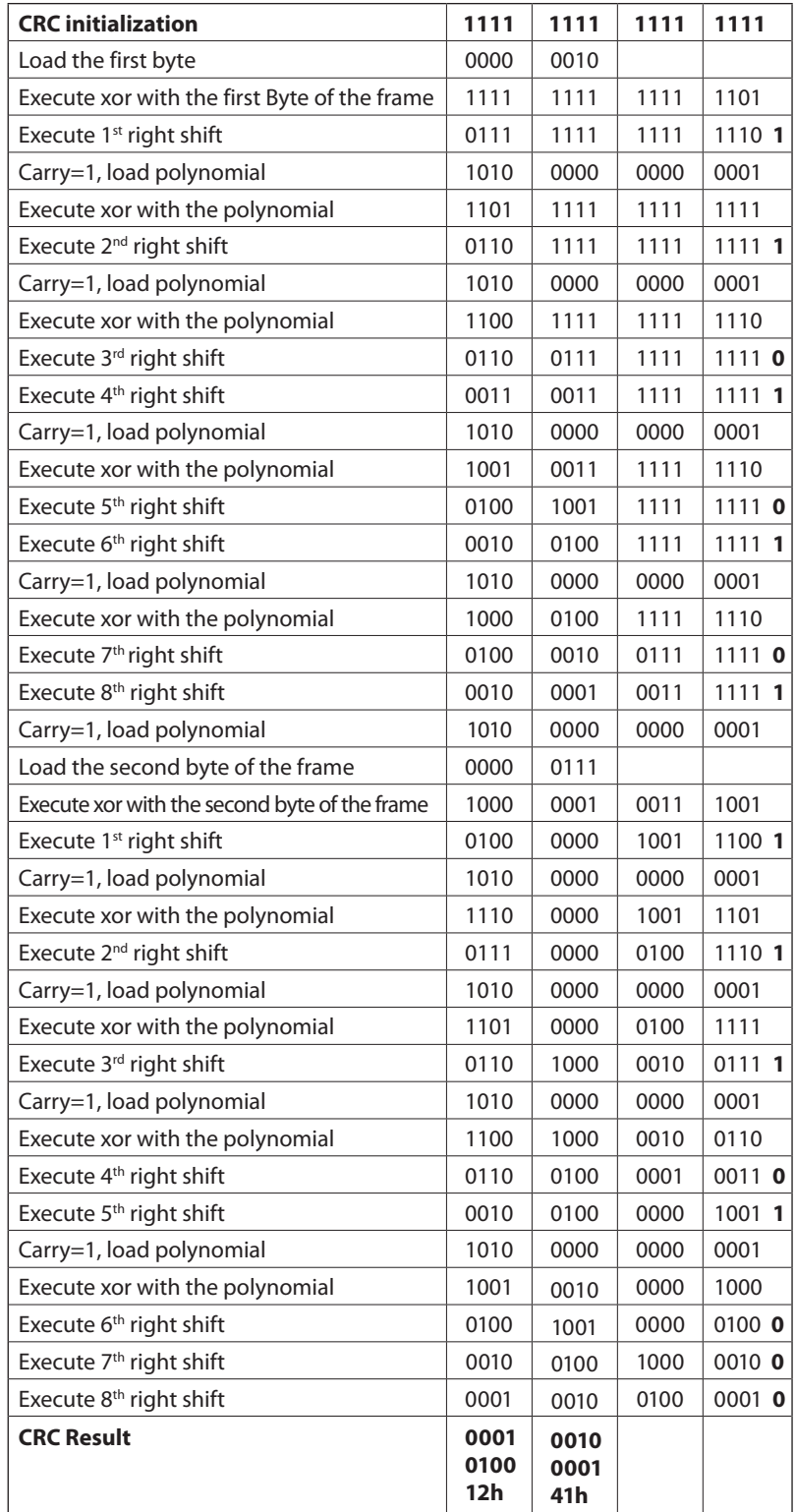

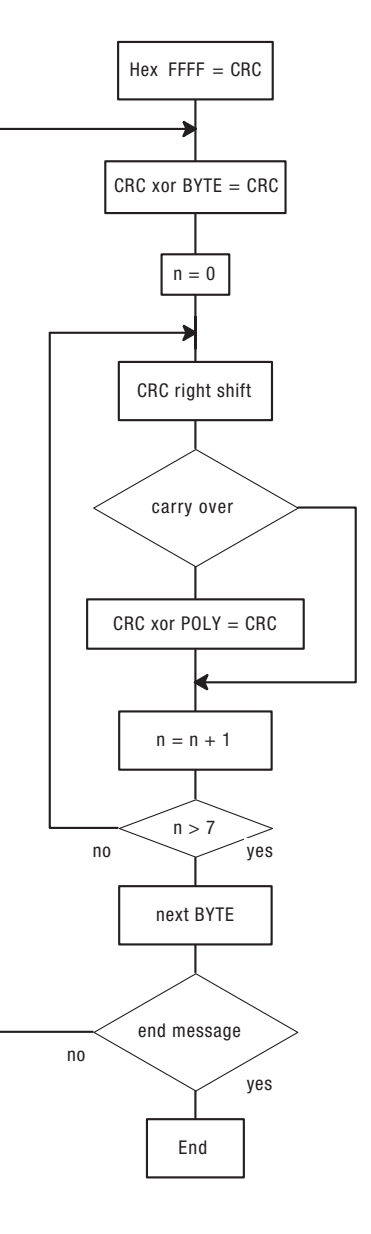

**Note**: The byte 41h is sent first(even if it is the LSB), then12h is sent.

## **5. Modbus® ASCII protocol**

The Modbus® ASCII protocol is normally used in application that require to communicate through a couple of modems. The functions and addresses available are the same as for the RTU version, but the transmitted characters are in ASCII and the message end is delimited by Carriage return/ Line Feed instead of a transmission pause.

If one selects the parameter P10.n.05 as Modbus® ASCII protocol, the communication message on the correspondent communication port has the following structure:

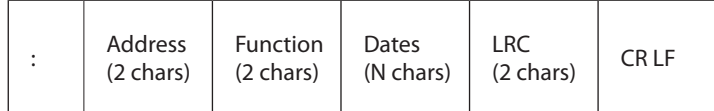

- The Address field holds the serial address of the slave destination device.
- The Function field holds the code of the function that must be executed by the slave.
- The Data field contains data sent to the slave or data received from the slave in response to a query.
- The LRC field allows the master and slave devices to check the message integrity. If a message has been corrupted by electrical noise or interference, the LRC field allows the devices to recognize the error and thereby ignore the message.
- The message terminates always with CRLF control character (0D 0A).

#### **5.1 LRC calculation (CHECKSUM for ASCII)**

#### **Example of LRC calculation:**

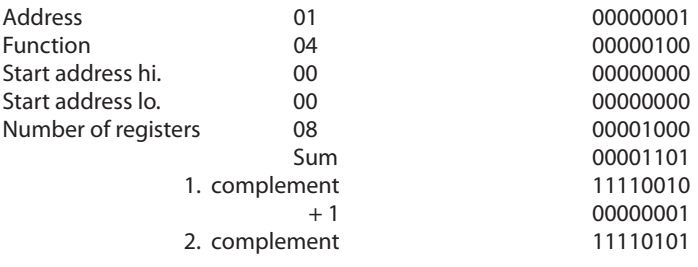

**LRC result** F5

*(continued)*

## **6. Measures supplied by serial communication protocol**

To be used with functions 03 and 04.

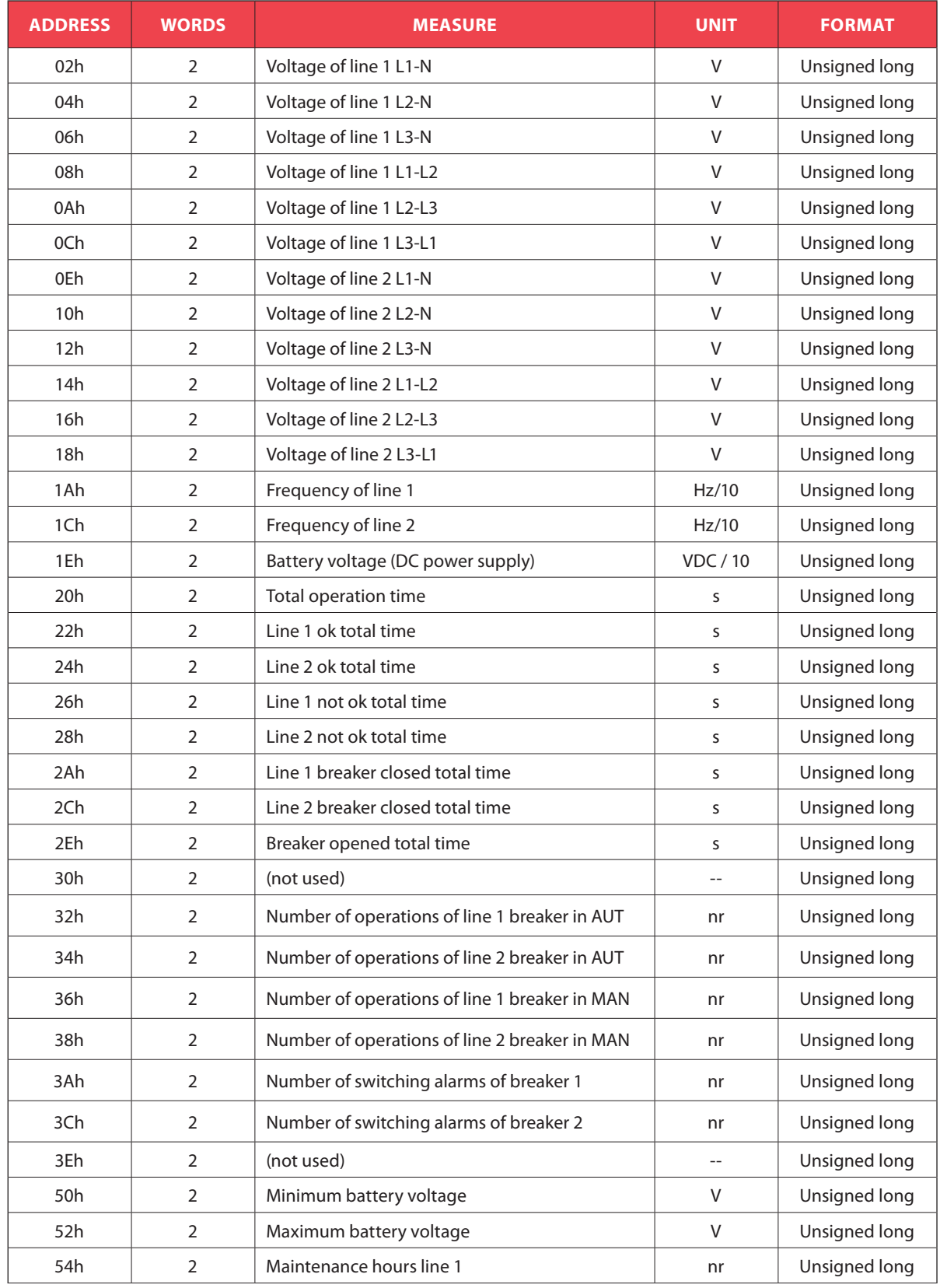

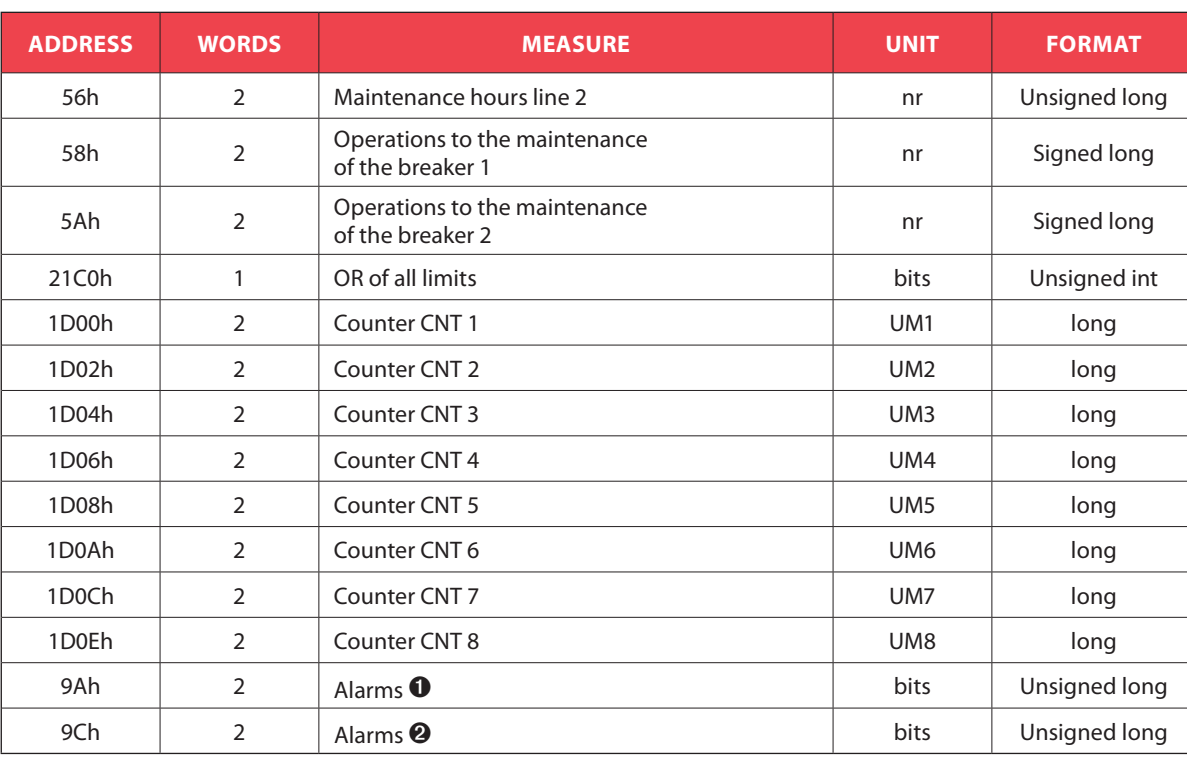

## **6. Measures supplied by serial communication protocol**

will return 32 bits with the following meaning:

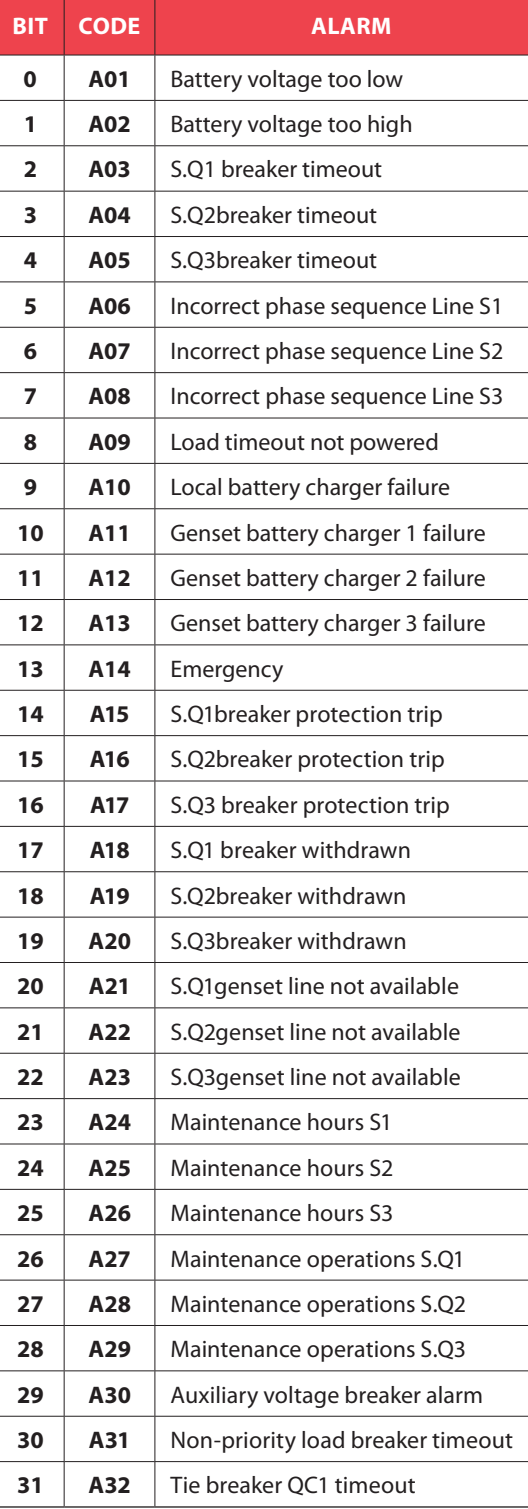

● Reading the words starting at address 9Ah <br>
will return 32 bits with the following meaning:<br>
32 bits with the following meaning:<br>
32 bits with the following meaning:

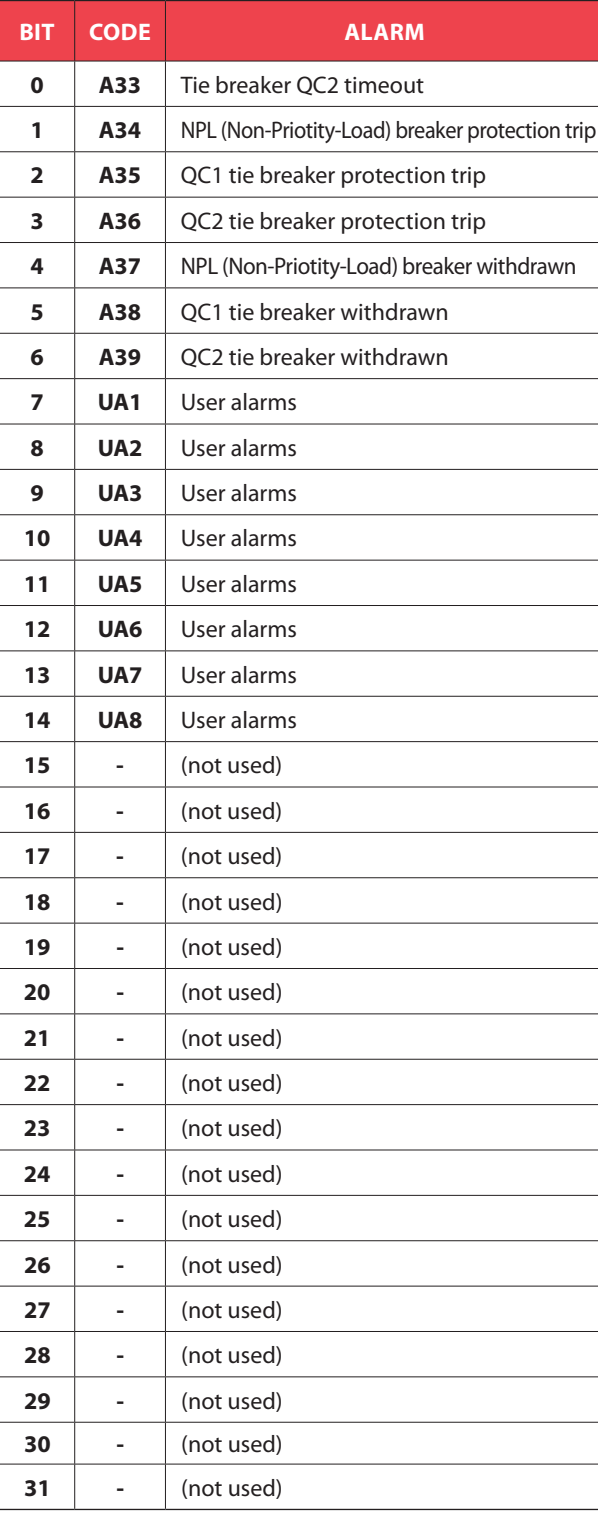

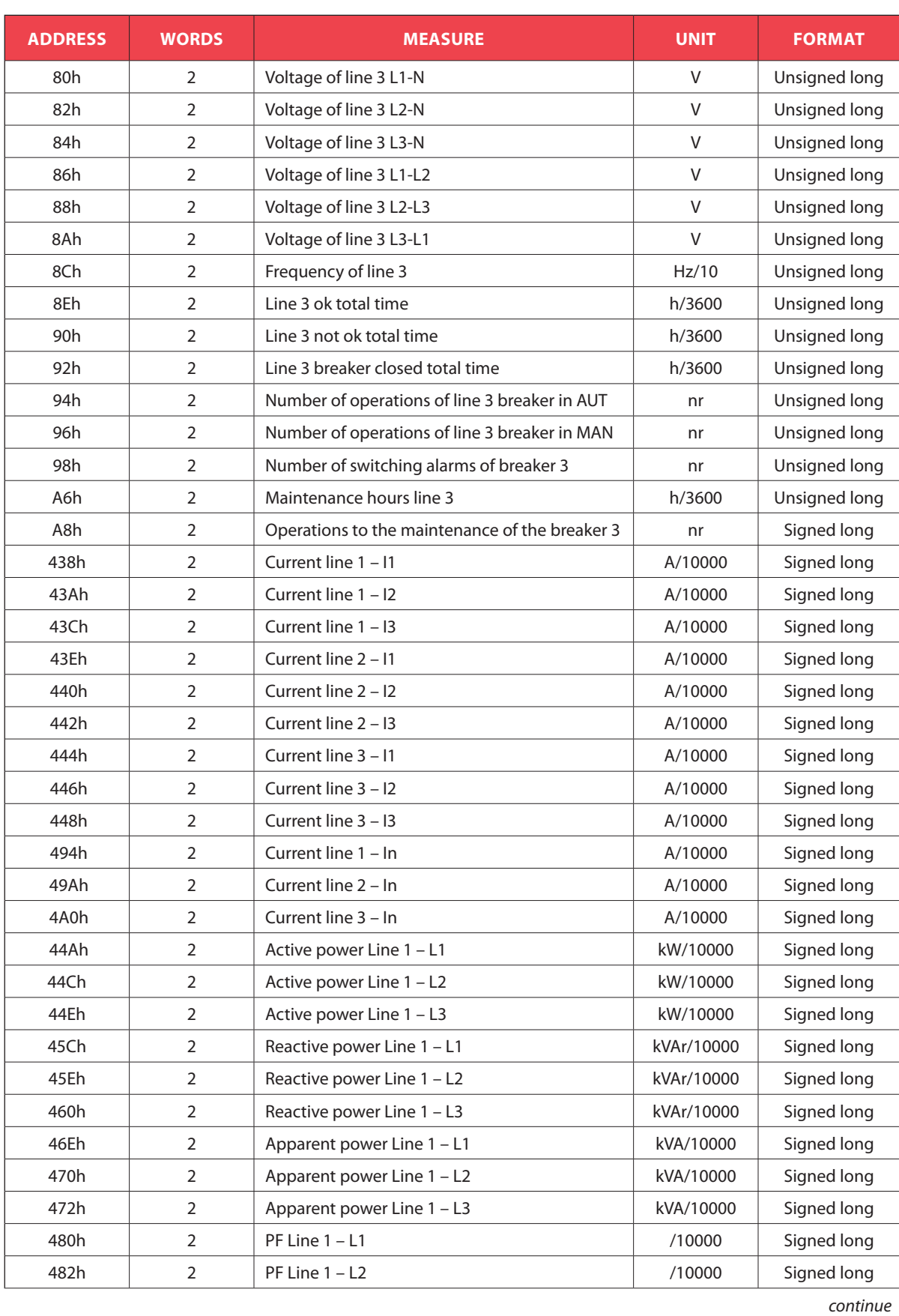

## **6. Measures supplied by serial communication protocol**

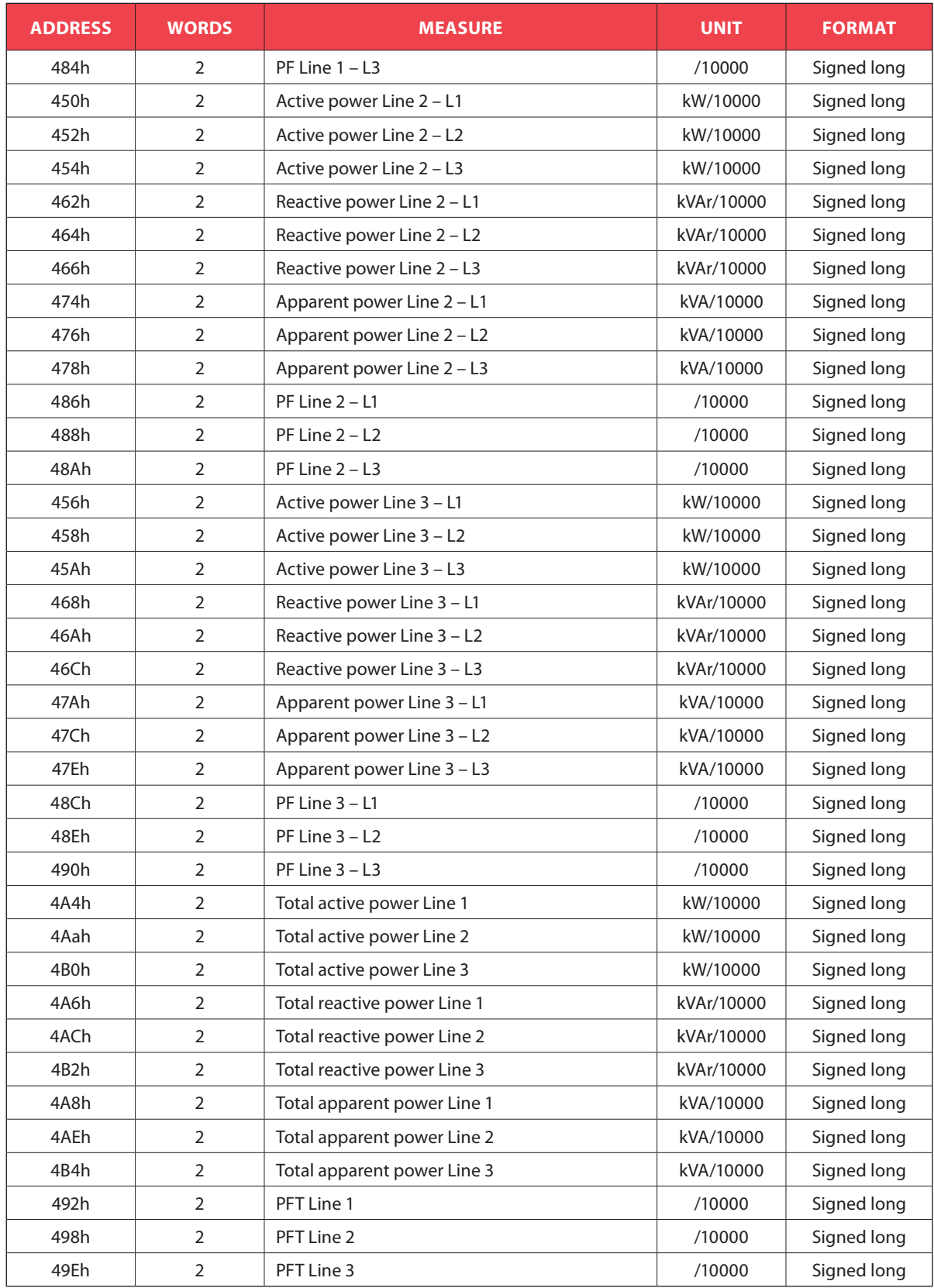

## **7. Status bits**

To be used with functions 03 and 04.

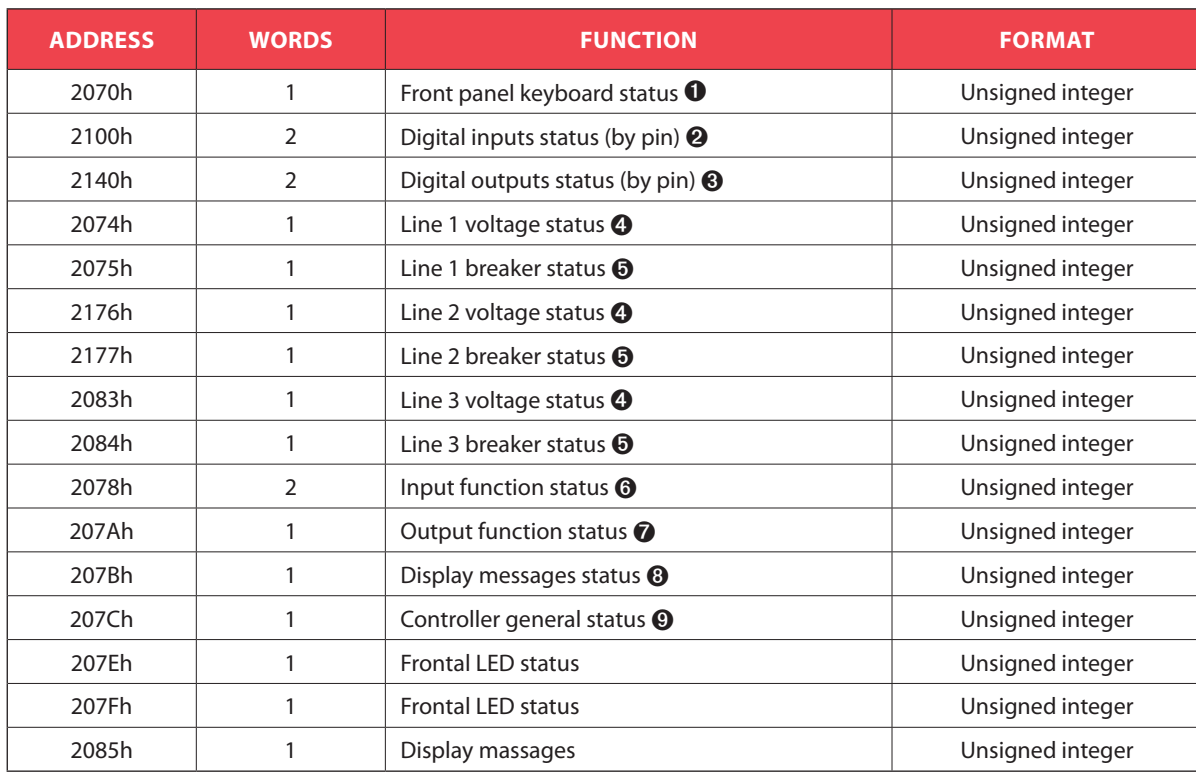

➊ Following table shows meaning of bits of the word at address 2070h:

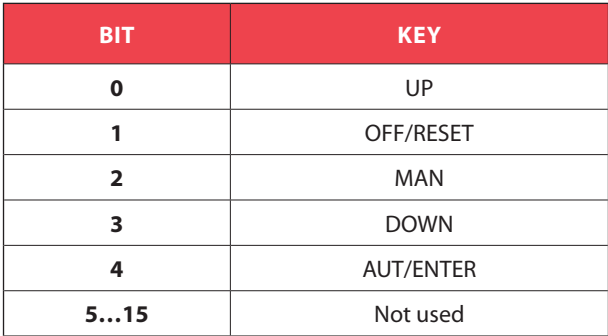

# L'I legrand®

## **7. Status bits**

 Following table shows meaning of bits of the word at address 2100h:

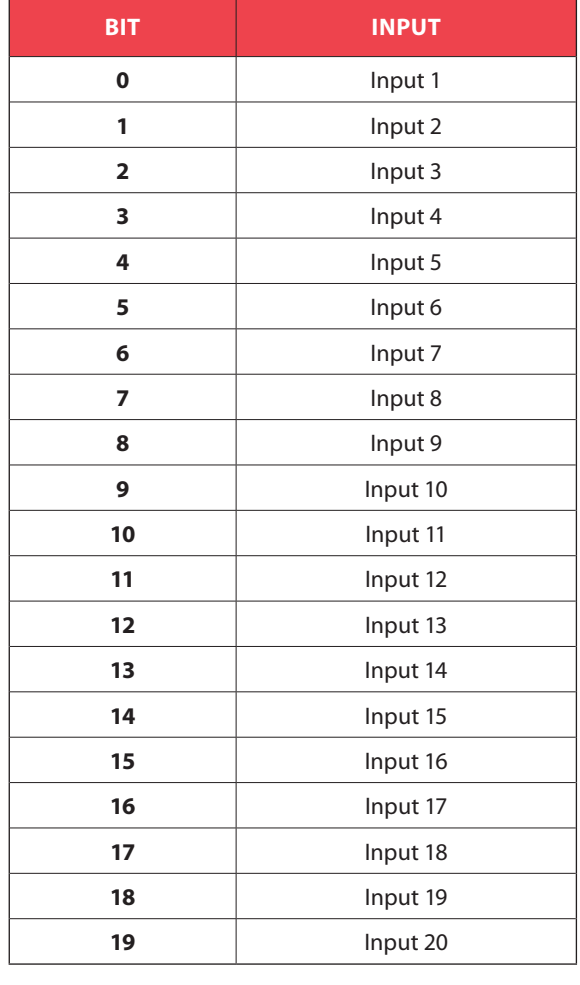

 Following table shows meaning of bits of the word at address 2140h:

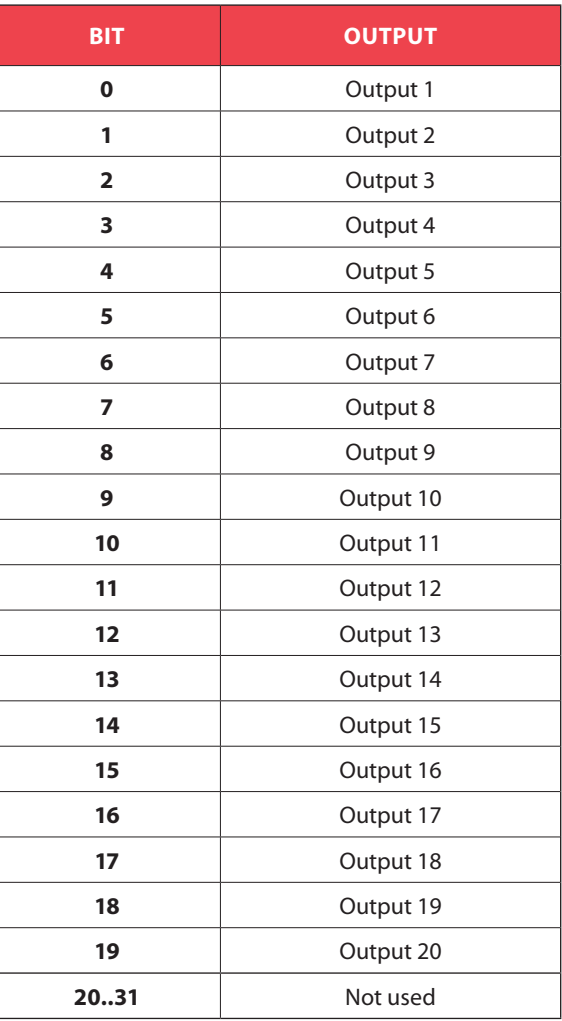

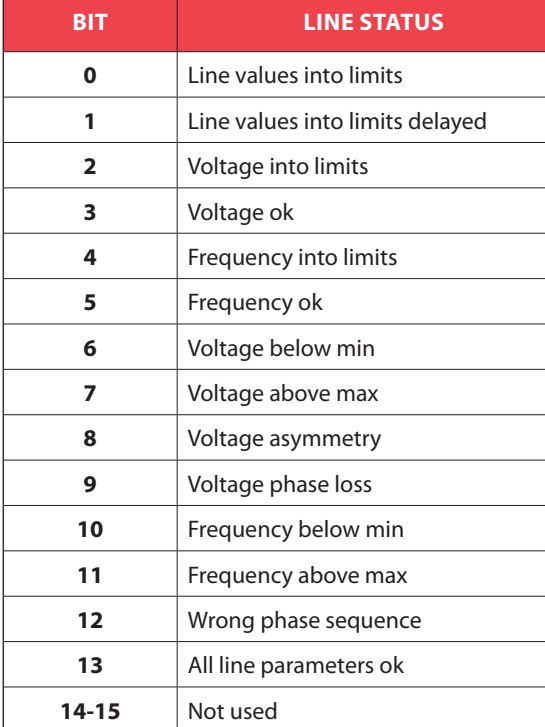

 Following table shows meaning of bits of the word at address 2074h (Line 1), 2176h (Line 2) or 2083h (line 3):  Following table shows meaning of bits of the word at address 2178h:

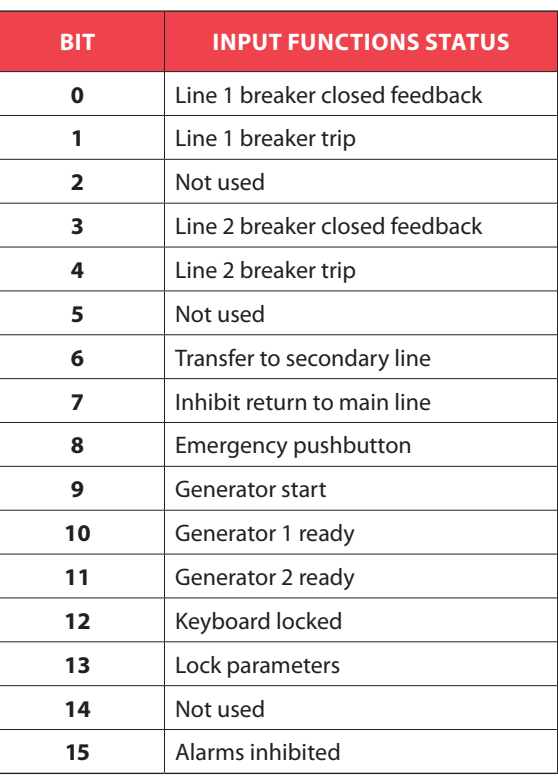

 Following table shows meaning of bits of the word at address 2075h (Line 1) and 2177h (Line 2):

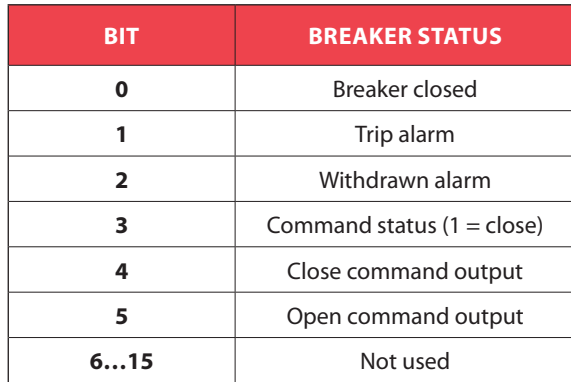

 Following table shows meaning of bits of the word at address 207Ah:

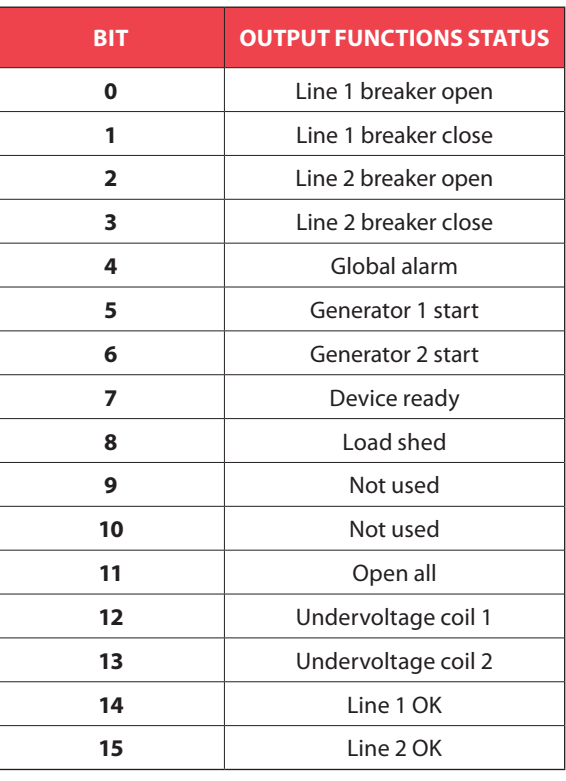

## L'I legrand®

## **7. Status bits**

Following table shows meaning of bits of the word at address 207Bh:

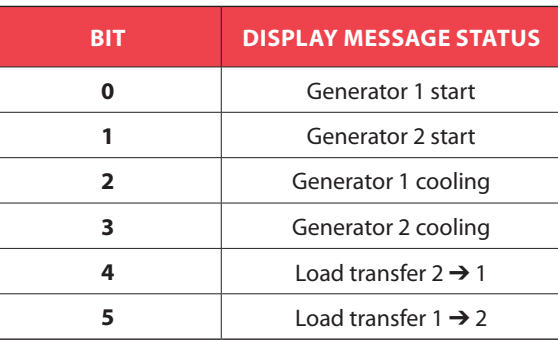

Following table shows meaning of bits of the word at address 207Ch:

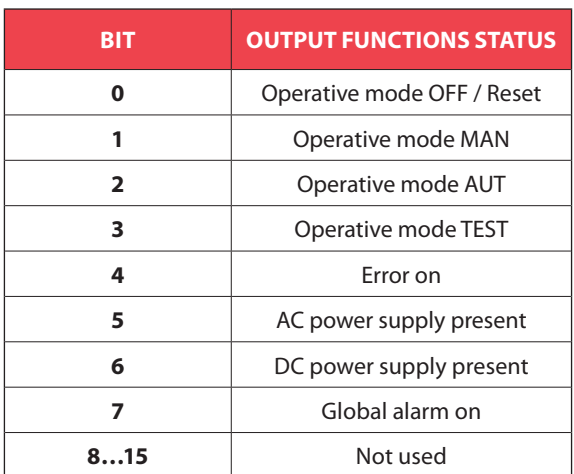

## **8. Commands**

To be used with function 06.

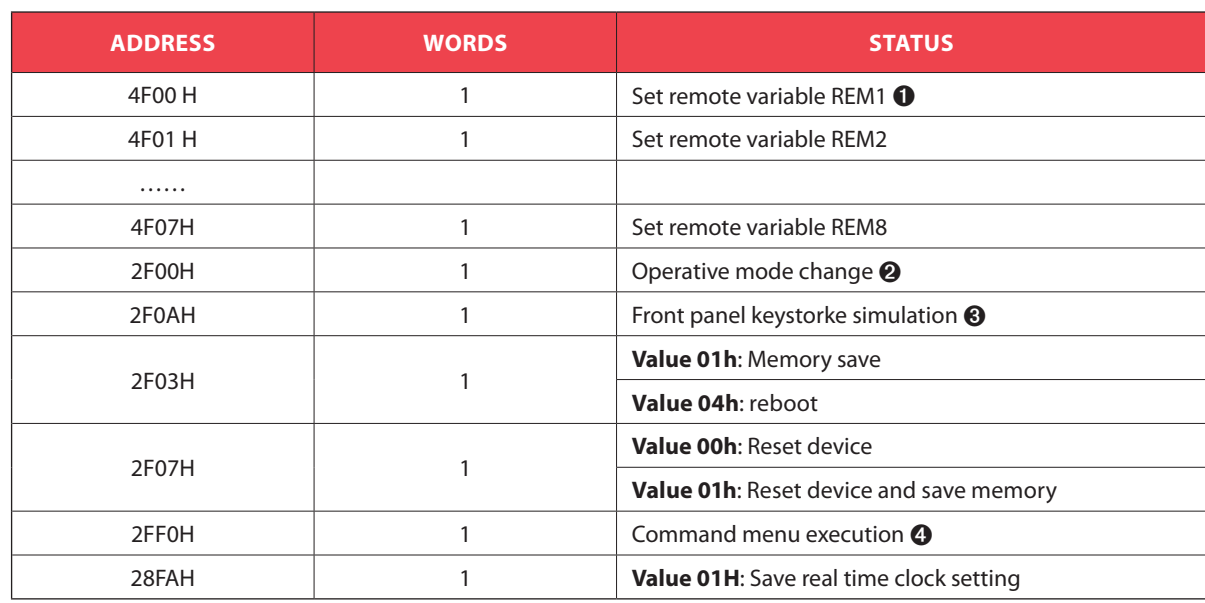

➊ Writing AAh to the indicated address the remote variable will be set to 1, writing BBh the remote variable will be set to 0.

**<sup>●</sup>** The following table shows the values to be written to address 2F00h to achieve the correspondent function.

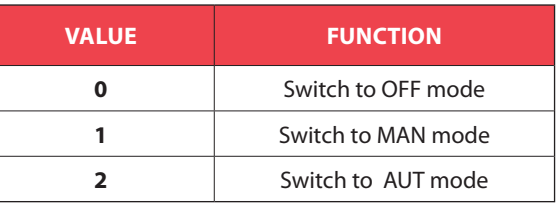

➌ The following table shows the bit position of the value to be written to address 2F0Ah to achieve the correspondent function.

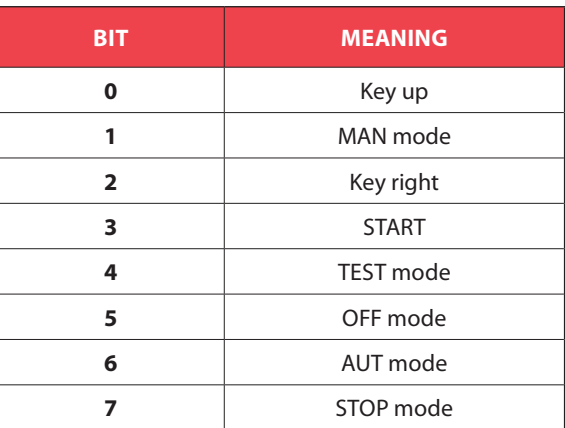

## L'I legrand®

## **8. Commands**

Writing value between 0 and 15 to the indicated address, the correspondent command will be executed:

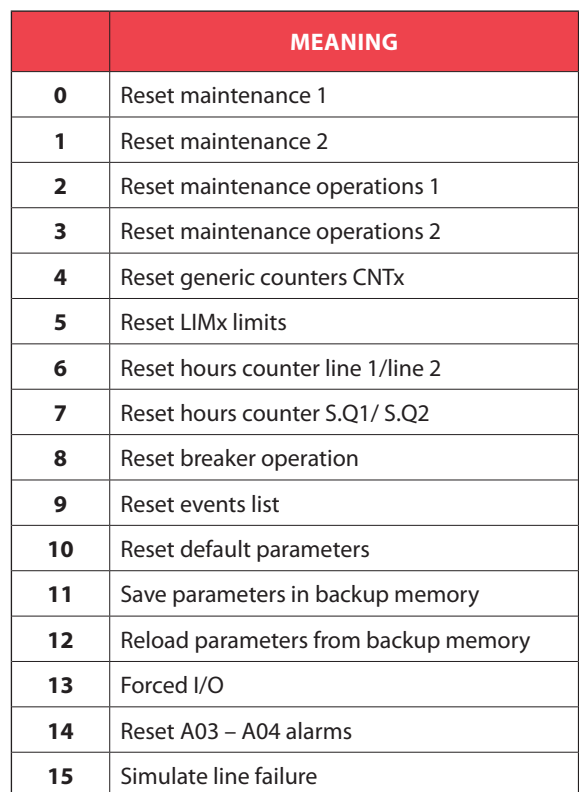

## **9. Device global status**

To be used with function 03 e 04.

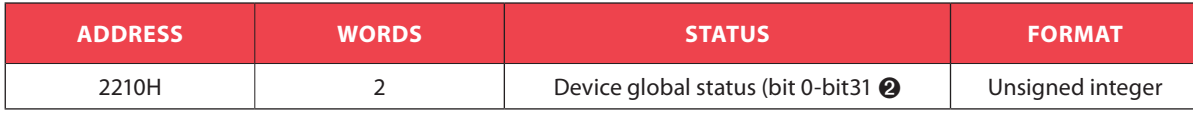

➋ Reading two words at address 2210H will return 32 bits with the following meaning:

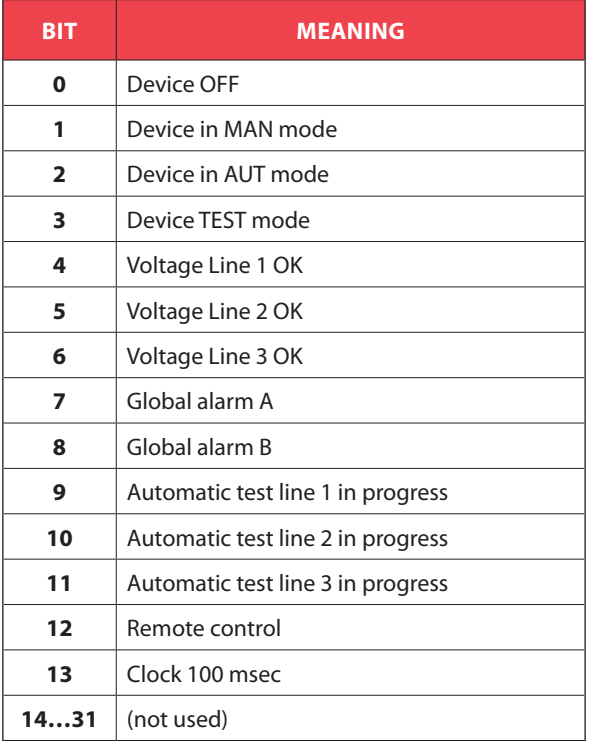

## **10. Real time clock**

To be used with functions 04 and 06.

To make effective the changes, store them using the dedicated command.

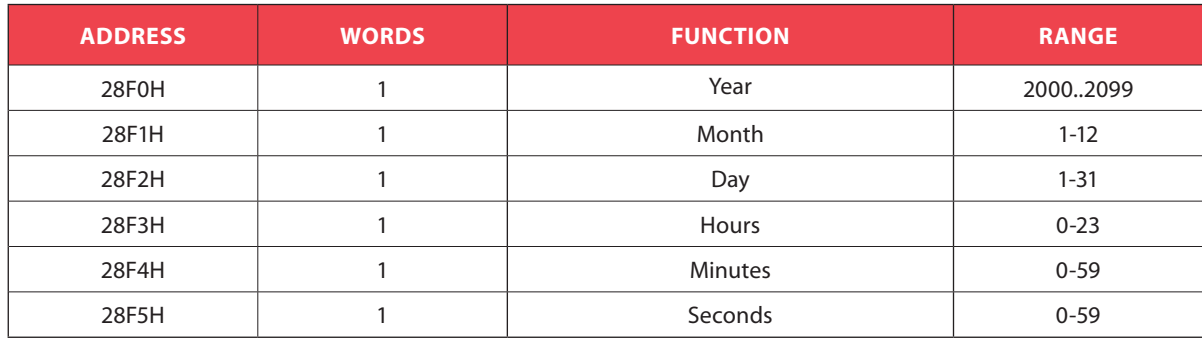

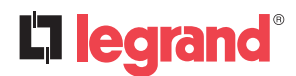

## **11. Event log reading**

To read the events must do the following:

- 1. Perform the read of 1 register by using the **function 4** at address **5030H**, the most significant byte (msb) indicates how many events are stored (value between 0 to 100), the least significant byte (lsb) is incremented each time an event is saved (value between 0 to 100). Once stored the 100 events the msb will remain at 100 while the lsb will back to zero and after will continue to increase.
- 2. Set the index of the event that you want to read (less than the maximum number of events stored), to do this you perform the **function 6** at **5030H**, specifying which event read.
- 3. Perform a read of 43 registers (with a single **function 4**) at address **5032H**.
- 4. The value returned is a string of 86 ASCII characters, showing the same event description device visible on the display. The index of the event to be read is incremented automatically after a reading of the register **5032H**, in order to speed up the download of events.
- 5. If you want to read the next event performing step 4, if you want to read any other event do step 3.

#### **EXAMPLE**

**Step 1**: Reading events stored.

 $MASTER$  Function = 4 (04H)

Address = 5030H (5030H – 0001H =502FH)

Nr. registers = 1 (01H)

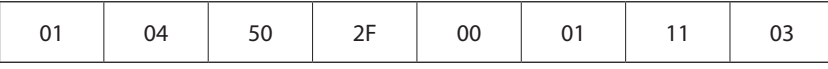

DEVICE Function  $=$  4

Nr. bytes.  $= 1$  (01H)  $MSB = 100 (64H)$ 

$$
\mathsf{LSB} = 2 \quad \text{(02H)}
$$

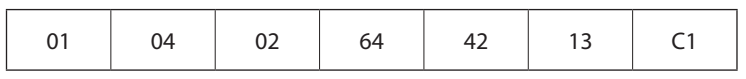

**Step 2:** Set the index of the event to read.

 $MASTER$  Function = 6(06H)

Address = 5030H (5030H – 0001H =502FH) Value  $= 1 (01H)$ 

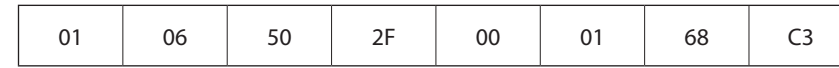

DEVICE Function  $= 6$ 

Address = 5030H (5030H – 0001H =502FH)

 $Value = 1 (01H)$ 

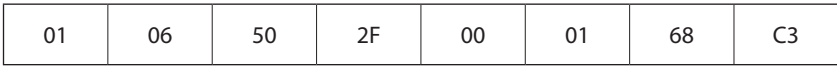

**Step 3**: Read the event.

```
MASTER Function = 4 (04H)
```
Address = 5032H (5032H – 0001H =5031H)

Nr. registers  $=$  43 (2BH)

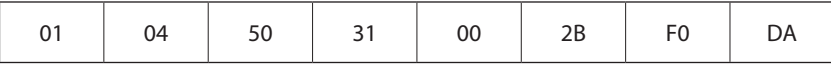

DEVICE Function =  $4(04H)$ 

 $Address = 5030H (5030H - 0001H = 502FH)$ 

Nr. bytes  $= 86$  (56H)

String = 2012/07/18;09:34:52;E1100, CHANGE MODE TO OFF

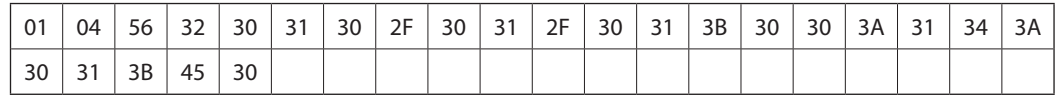

## **12. Parameter setting**

Using the Modbus® protocol it is possible to access the menu parameters. To correctly understand the correspondence between the numeric value and the selected function and/or the unit of

measure, please see the device operating manual.

- **12.1 Procedure for the reading of parameters**  1. Write the value of the menu that you want to read by using the **function 6** at address **5000H** ➊.
- 2. Write the value of the submenu (if it is present) that you want to read by using the **function 6** at address **5001H** ➊.
- 3. Write the value of the parameter that you want to read by using the **function 6** at address **5002H** ➊.
- 4. Perform the **function 4** at the address **5004H**, with a number of registers appropriate to the length of the parameter (see table).
- 5. If you want to read the next parameter (in the same menu/submenu) repeat step 4, otherwise perform step 1.

#### **12.2 Procedure for the writing of parameters**

- 1. Write the value of the menu that you want to change by using the **function 6** at address **5000H** ➊.
- 2. Write the value of the submenu (if it is present) that you want to change by using the **function 6** at address **5001H** ➊.
- 3. Write the value of the parameter that you want to change by using the **function 6** at address **5001H** ➊.
- 4. Perform the **function 16** at address **5004H**, with a number of registers appropriate to the length of the parameter
- 5. If you want to write the next parameter, in the same menu / submenu repeat step 4, otherwise perform step 1, if you do not have to write additional parameters go to step 6.
- 6. To make effective the changes made to setup parameters it is necessary to store the values in EEPROM, using the dedicated command described in table "Status bits" (write value 4 by using **function 6** at address **2F03H**)

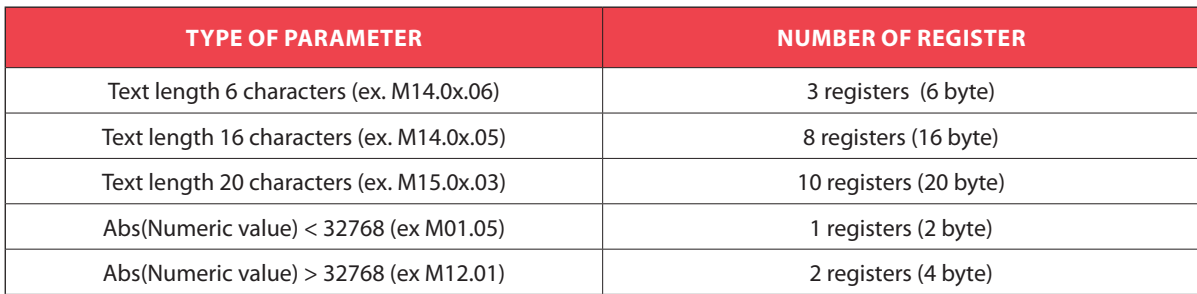

➊ It's 'possible to read the menu, submenus, and parameter stored at the addresses **5000H**, **5001H** and **5002H** by using the **function 4**.

#### **EXAMPLE**

Set to 8 the value of parameter M08.01.01.

#### **Step 1**: Set menu 08.

```
MASTER Function = 6
```
Address = 5000H (5000H – 0001H =4FFFH)

Value  $= 8 (08H)$ 

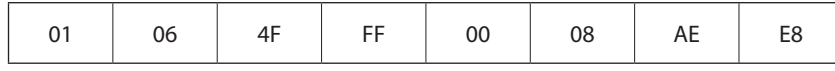

DEVICE Function  $= 6$ 

Address = 5000H ( 000H – 0001H =4FFFH)

Value  $= 8 (08H)$ 

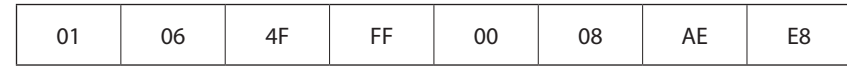

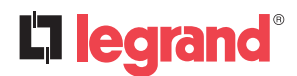

### **12. Parameter setting**

**Step 2**: Set submenu 01.  $MASTER$  Function = 6 Address = 5001H (5001H – 0001H = 5000H)<br>Value = 1 (01H)  $= 1 (01H)$ 01 | 06 | 50 | 00 | 00 | 01 | 59 | 0A DEVICE Function  $= 6$ Address = 5001H (5001H – 0001H =5000H)  $Value = 1 (01H)$ 01 | 06 | 50 | 00 | 00 | 01 | 59 | 0A **Step 3**: Set parameter 01.  $MASTER$  Function = 6 Address = 5002H (5002H – 0001H =5001H)  $Value = 1 (01H)$ 01 | 06 | 50 | 01 | 00 | 01 | 08 | CA DEVICE Function  $= 6$ Address = 5002H (5002H – 0001H =5001H) Value  $= 1 (02H)$ 01 | 06 | 50 | 01 | 00 | 01 | 08 | CA **Step 4**: Set value 8. MASTER Function = 16 (10H) Address = 5004H (5004H – 0001H =5003H) Nr. register  $= 1$  (01H) Nr. bytes  $= 2 (02H)$  $Value = 8 (0008H)$ 01 | 10 | 50 | 03 | 00 | 02 | 04 | 00 | 00 | 00 | 08 | 4E | 7F DEVICE Function = 16 (10H) Address = 5004H (5004H – 0001H = 5003H)<br>Value = 2 (02H)  $= 2 (02H)$ 01 | 10 | 50 | 03 | 00 | 02 | A0 | C8 **Step 6**: Save and reboot.  $MASTER$  Function = 6 (06H) Address = 2F03H (2F03H – 0001H = 2F02H)<br>Value = 4 (04H)  $= 4 (04H)$ 01 | 6 | 2F | 02 | 00 | 04 | 21 | 1D

DEVICE No answer.

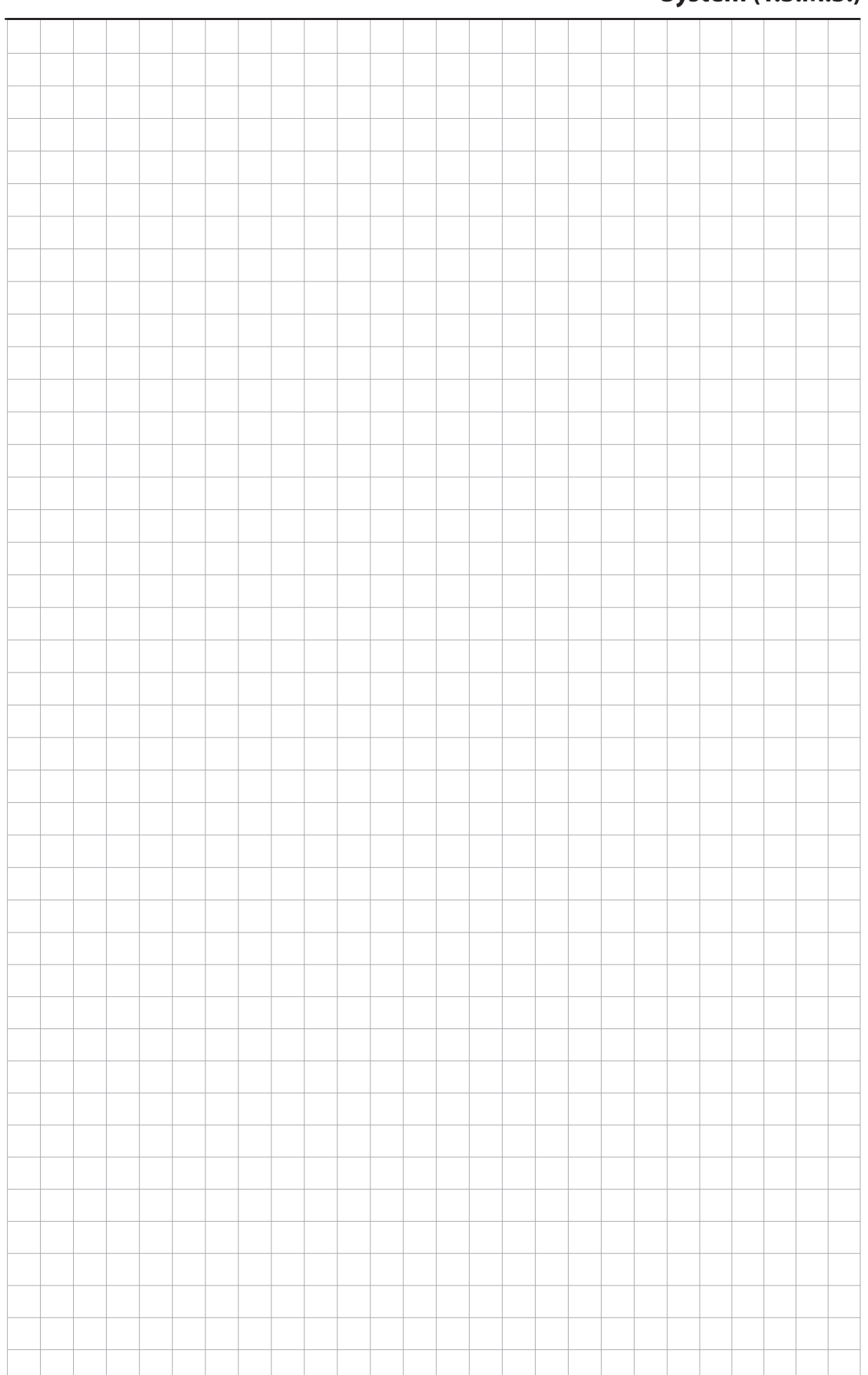

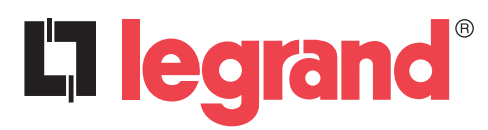

LEGRAND Pro and Consumer Service BP 30076 - 87002 LIMOGES CEDEX FRANCE www.legrand.com

Installer stamp

Legrand reserves at any time the right to modify the contents of this booklet and to communicate, in any form and modality, the changes brought to the same.